# **TECHNICAL BRIEF**

# Self-service return and replacement

### **Contents**

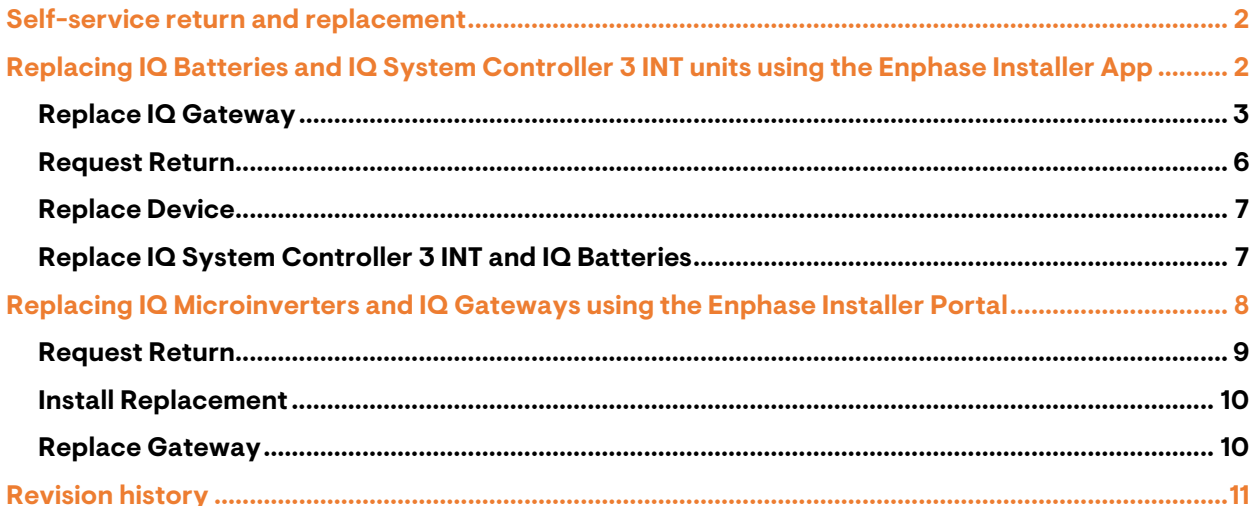

### <span id="page-1-0"></span>Self-service return and replacement

This document helps installers understand the digital self-service features used to request and replace Enphase devices from the Enphase Installer Portal and Enphase Installer App after they are physically replaced at the site.

Within the Enphase Installer App, you can replace IQ Batteries and IQ System Controller 3 INT units. Within the Enphase Installer Portal, you can request a return of defective devices and replace IQ Microinverters and IQ Gateways.

## <span id="page-1-1"></span>Replacing IQ Batteries and IQ System Controller 3 INT units using the Enphase Installer App

- 1. Log in to the Enphase Installer App and search for the site using the **SITE NAME**, **SITE ID**, **ZIP CODE**, and so on.
- 2. Scroll down and go to **Service** > **Request return and Install replacement** to see available options.
	- Request Return
	- Replace Device
	- Replace IQ Gateway
	- Replace Enphase Storage Devices

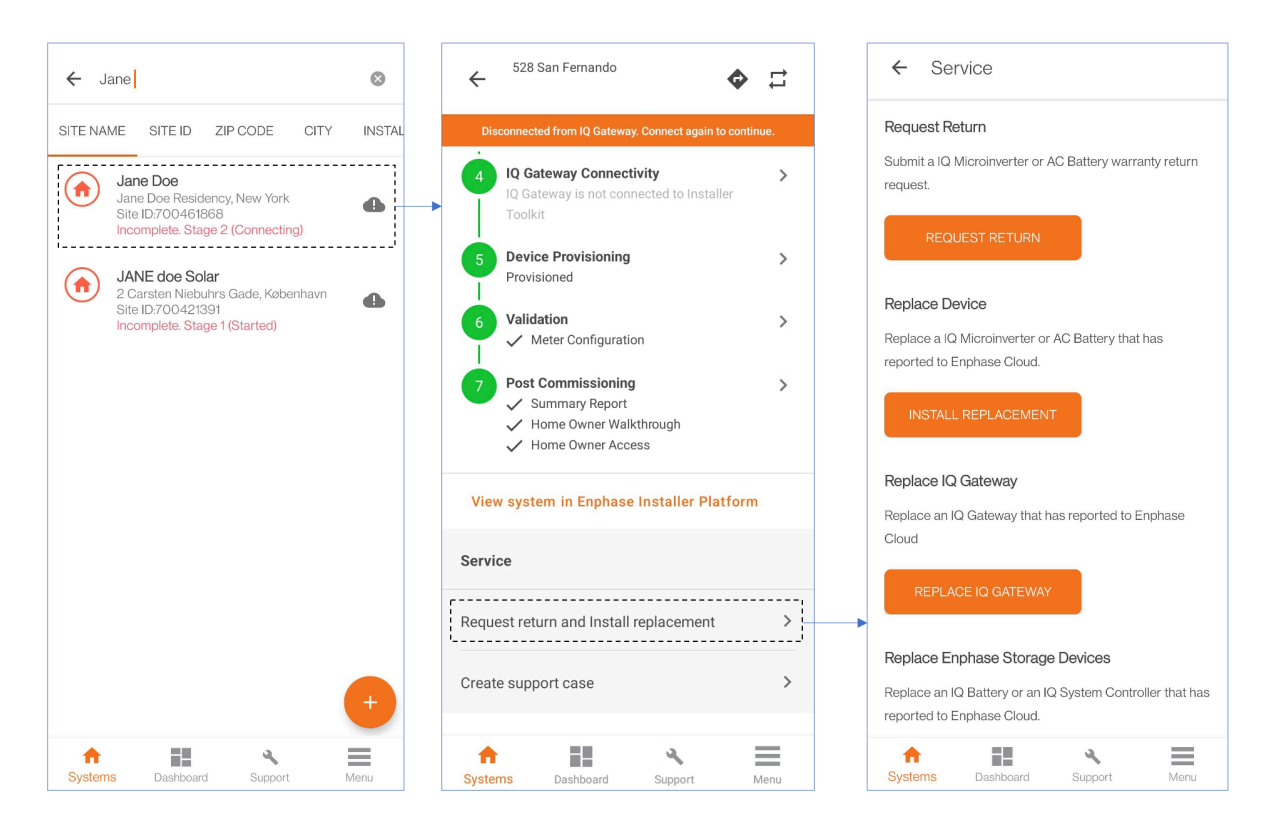

- 3. If you are unable to see the site even after entering the correct **SITE NAME** or **SITE ID**, to request system access, follow these steps:
	- a. Go to **Support** > **Request System Access**.
	- b. Enter the system ID and tap on **SUBMIT**.
		- When the homeowner approves your request, the site is visible in the site search field.

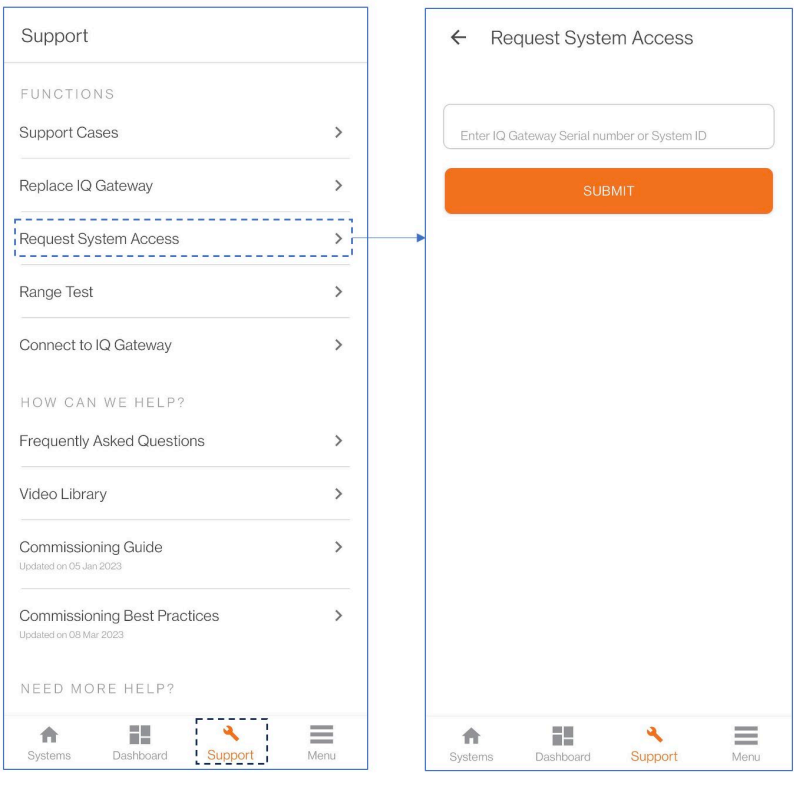

#### <span id="page-2-0"></span>**Replace IQ Gateway**

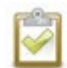

**NOTE:** If you are replacing an IQ Gateway, do not scan the new IQ Gateway by increasing the IQ Gateway count in the **Devices & Array** screen.

You may need to configure an IQ Gateway in the following situations:

- Replacing a defective IQ Gateway with a new one.
- Commissioning a new Enphase Storage System where an existing IQ Gateway does not support the storage or backup devices.

For example, in Australia, when installing new IQ Battery 5P units and IQ System Controller 3 INT in an existing PV-only site with a standalone IQ Gateway.

In North America, when installing new IQ Battery 5P units or IQ System Controller 3 INT with IQ Combiner 5/5C in an existing site with a standalone IQ Gateway or IQ Combiner 4/4C.

To configure the system, follow these steps.

#### **Step 1: Replace the IQ Gateway physically**

- 1. Power down, disconnect, and uninstall the old IQ Gateway from the system.
- 2. Install the new IQ Gateway with all meter wiring completed.
- 3. Connect the AC wires to the AC terminal of the new IQ Gateway according to the markings on the terminals and wires.
- 4. Connect the current transformer (CT) wires to the CT wire terminals on the new IQ Gateway according to the markings on the terminals and wires.

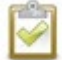

**NOTE:** The CT is prewired if you commission IQ System Controller 3 INT as part of Enphase Energy System 3.0.

#### **Step 2: Commission the new IQ Gateway**

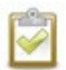

**ENPHASE.** 

**NOTE:** Ensure the physical installation is completed and the new IQ Gateway is powered ON before you start commissioning using the following steps.

1. Under the site details, go to **Service** > **Request return and Install replacement**.

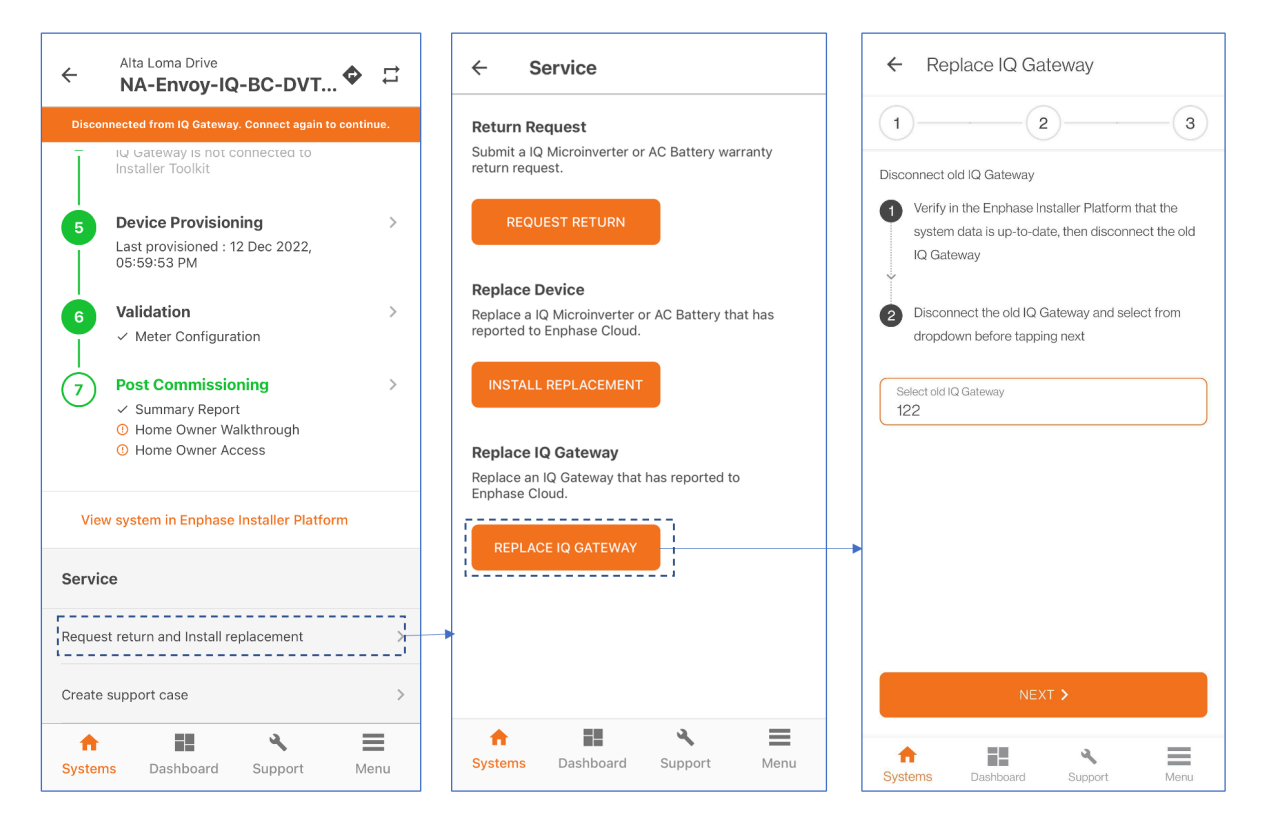

2. Scan or enter the serial number of the newly installed IQ Gateway in Step 2 of the **Replace IQ Gateway** screen and tap **NEXT**.

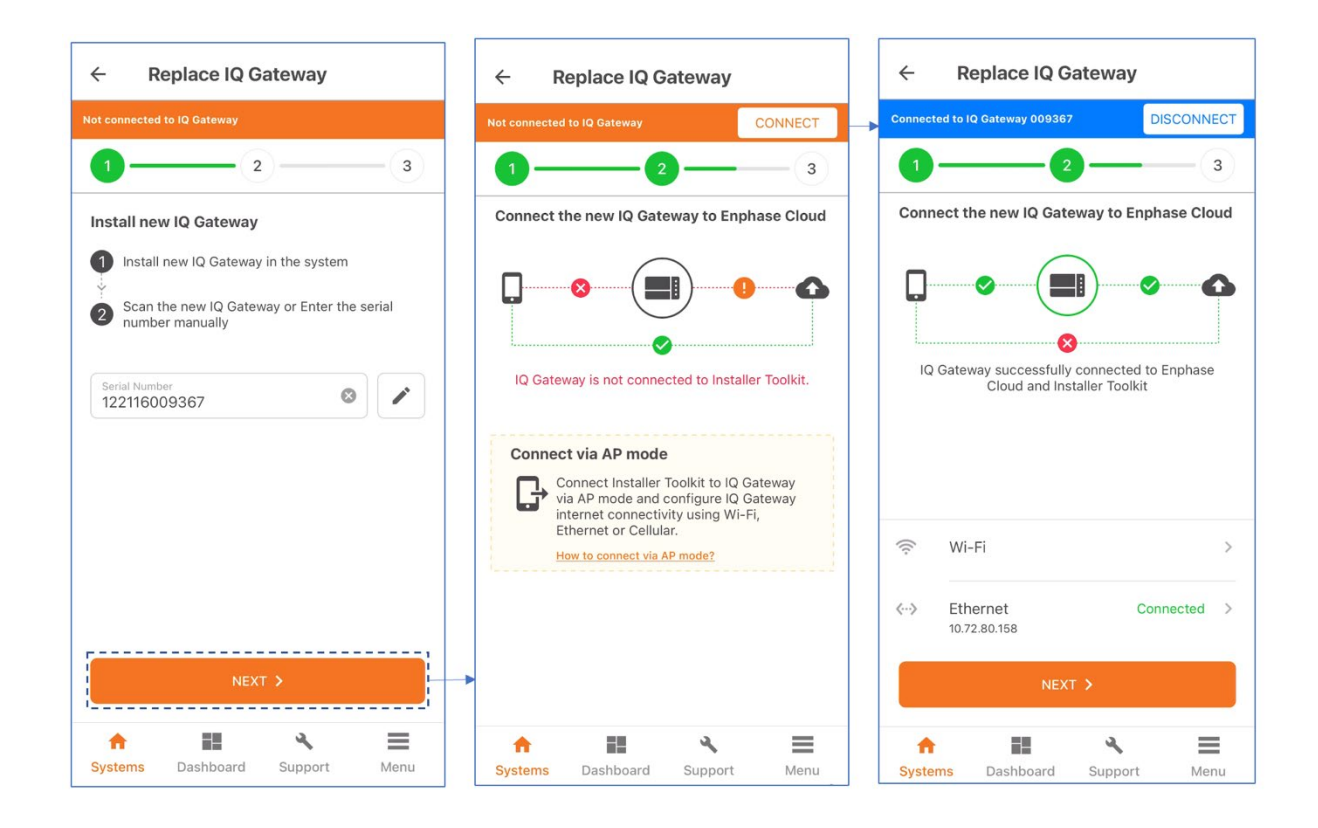

**NOTE:** If you commission an Enphase Energy System with IQ System Controller 3 INT, the IQ Gateway serial number is in the IQ System Controller 3 INT box, as shown in the following figure.

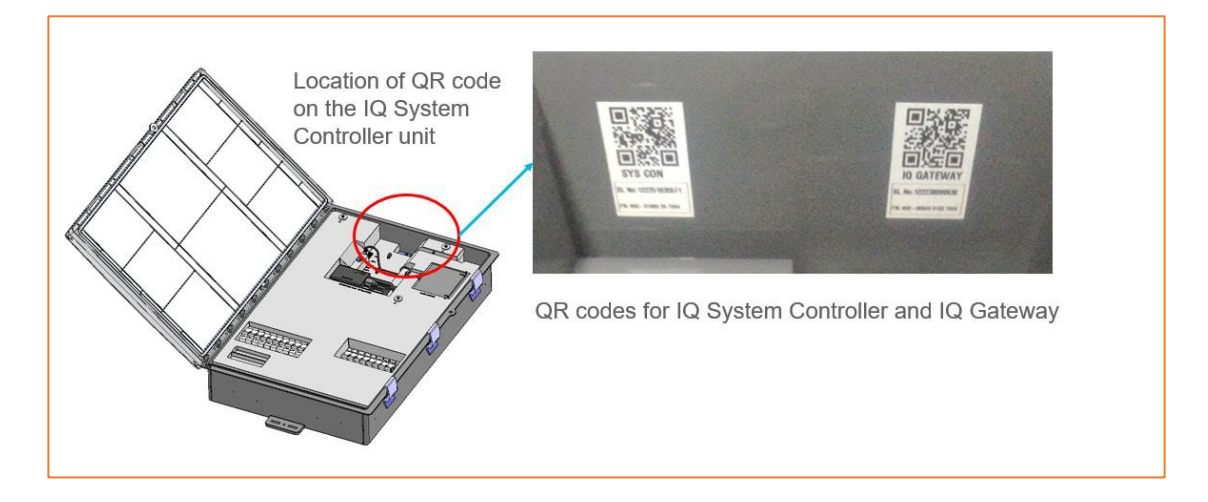

- 3. Connect to the new IQ Gateway in AP mode.
- 4. Connect the new Gateway to the Enphase Cloud by configuring Wi-Fi or using Ethernet.

After the connection between the new IQ Gateway and Enphase Cloud is established, disconnect the phone from the new IQ Gateway AP mode and connect the phone to the internet.

The Enphase Cloud provisions all microinverters from the old IQ Gateway to the new one. After submitting the request, the microinverters may take up to ~10 minutes to be provisioned to the new IQ Gateway.

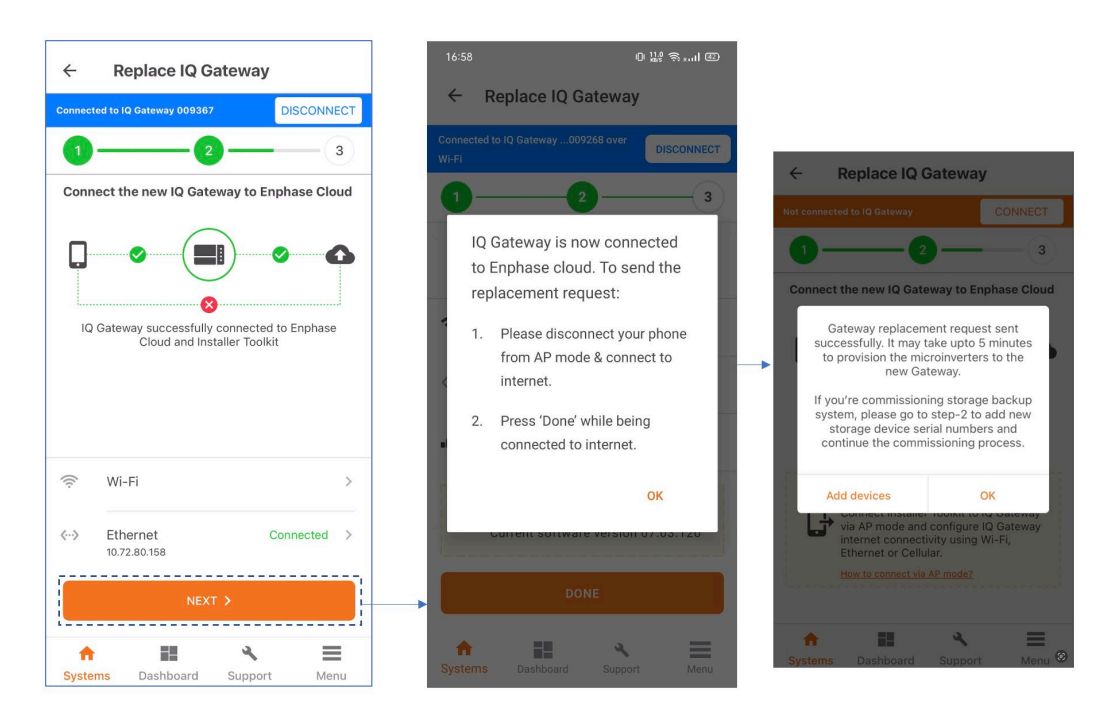

NOTE: Enphase Energy System devices are not automatically provisioned to the new IQ Gateway after the replacement. You must manually provision and complete the steps in the Enphase Installer App.

If you are converting a PV-only system to a storage backup system, add the storage backup devices, IQ System Controller 3 INT, IQ Battery, and so on, in Step 2 and complete the commissioning by following steps 2–4.

#### <span id="page-5-0"></span>**Request Return**

For initiating the replacement of faulty Enphase devices, click **REQUEST RETURN** and select the shipping address or add a new address. Select the defective device serial number and click **Submit**.

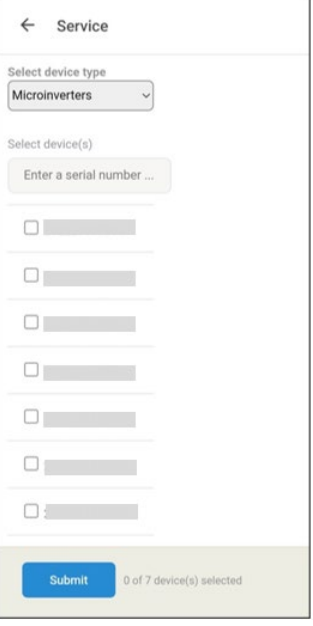

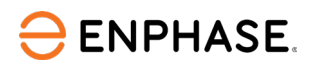

### <span id="page-6-0"></span>**Replace Device**

For initiating the replacement of faulty Enphase devices, click **Install Replacement**. Enter the old (faulty) and the new (replacement unit) serial number and click **Submit**. After this step, the defective device is replaced by a new device. Currently, this replacement is supported only for microinverters and AC batteries.

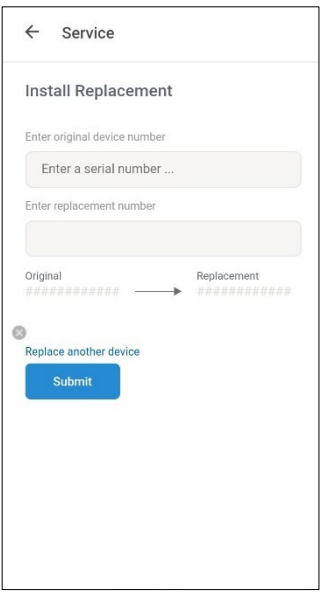

#### <span id="page-6-1"></span>**Replace IQ System Controller 3 INT and IQ Batteries**

1. Select **REPLACE DEVICES** under **Replace Energy System Devices**.

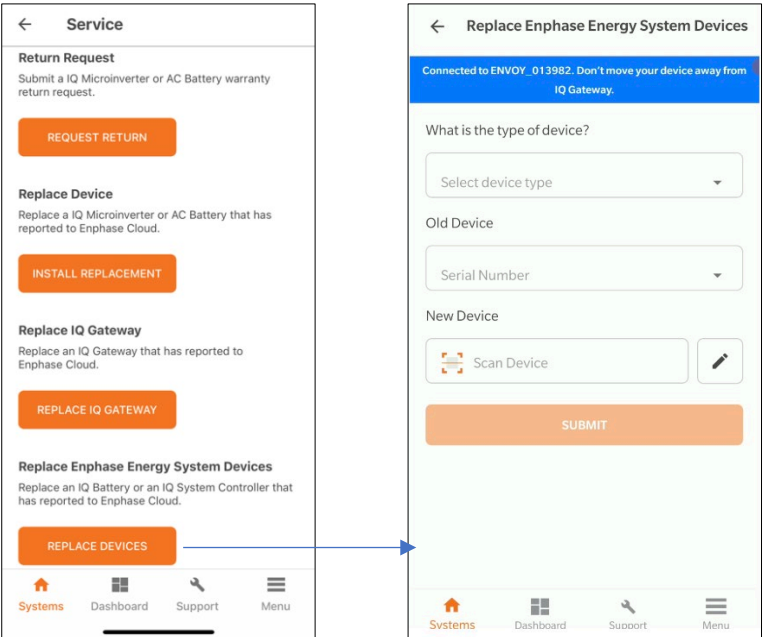

- 2. Select the type of device that you wish to replace.
- 3. Select the old device and add the new device.
- 4. Tap **SUBMIT** and ensure the provisioning of the new device is successful.

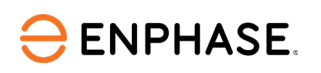

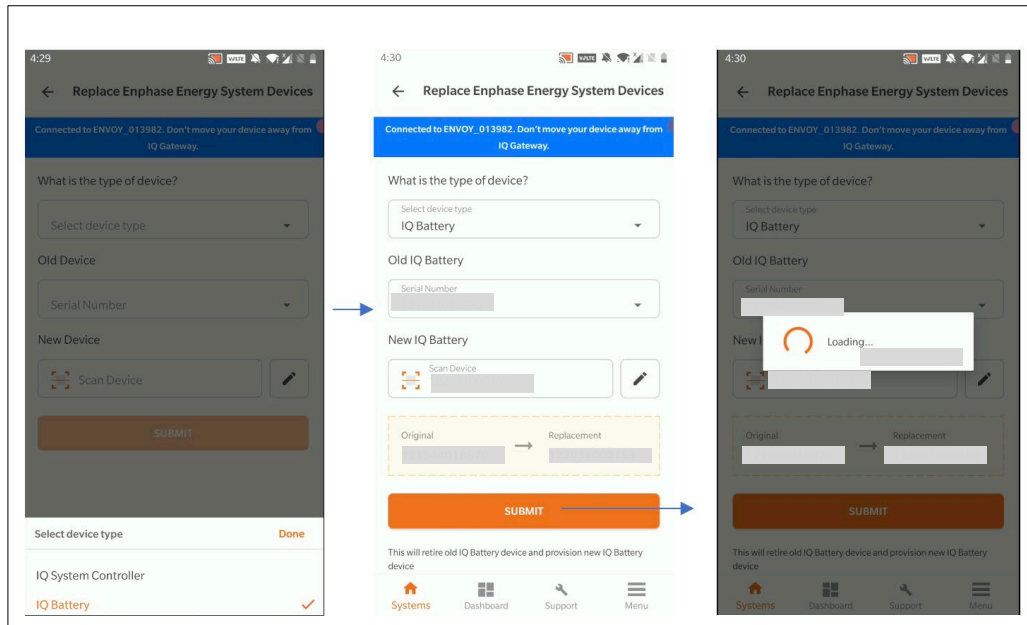

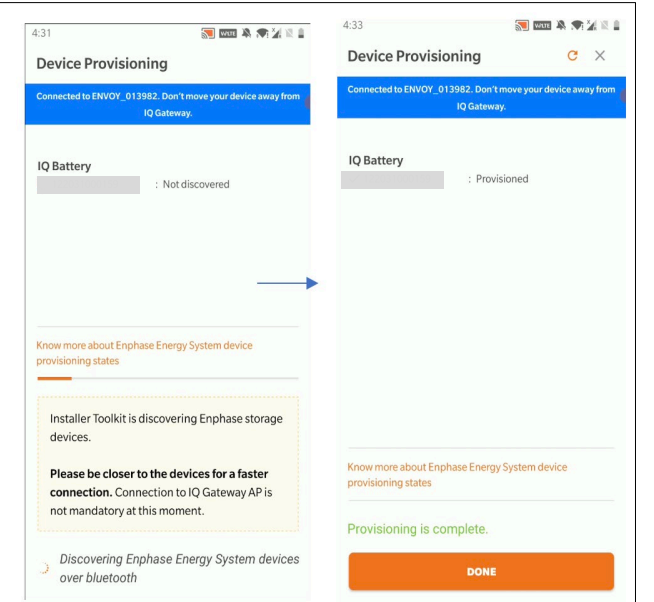

## <span id="page-7-0"></span>Replacing IQ Microinverters and IQ Gateways using the Enphase Installer Portal

1. Log in to the Enphase Installer Portal and click **Settings**.

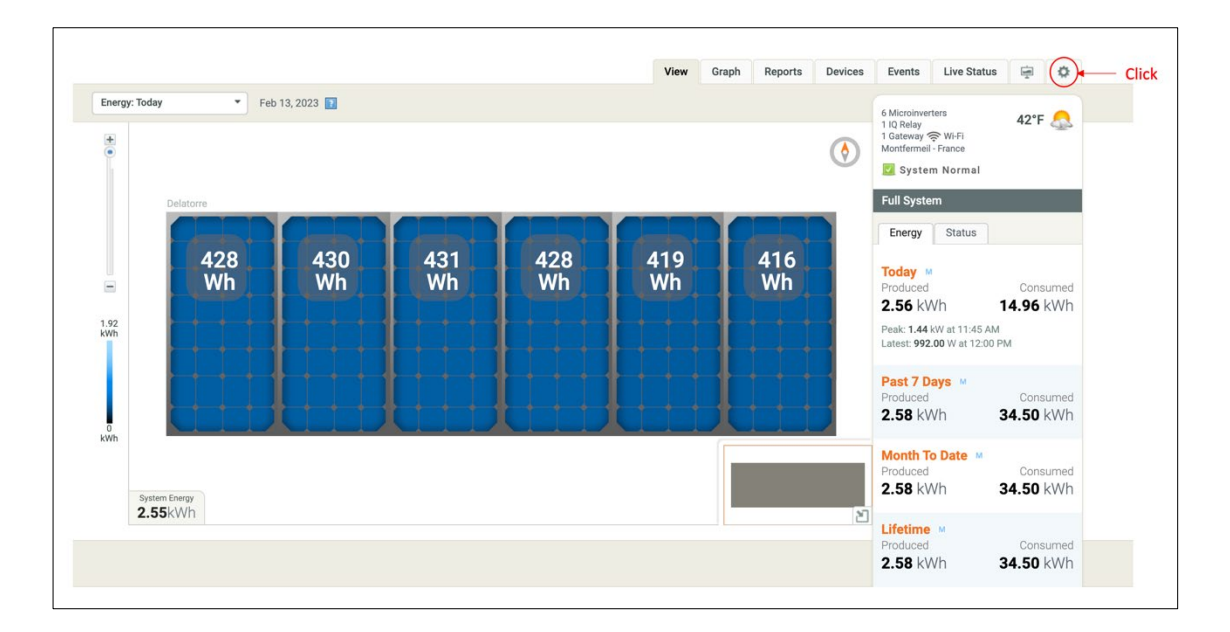

- 2. Scroll down and go to the **Self Service** section, where you will see the following options:
	- Request Return
	- Install Replacement
	- Replace Gateway

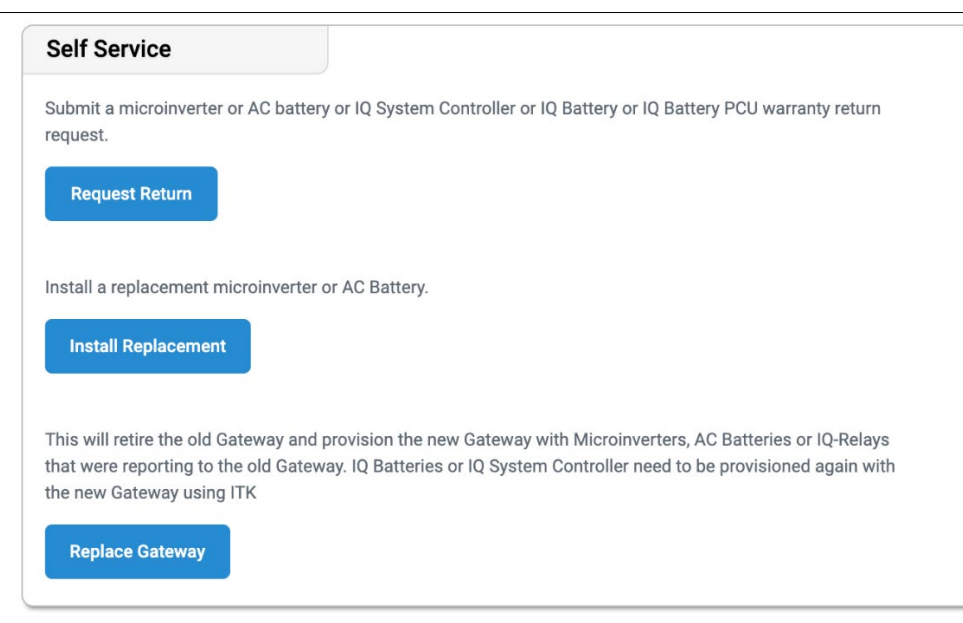

#### <span id="page-8-0"></span>**Request Return**

For initiating the replacement of faulty Enphase devices, click **Request Return** and select the shipping address or add a new address. Select the defective device serial number and click **Submit**.

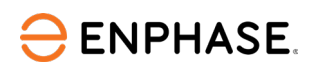

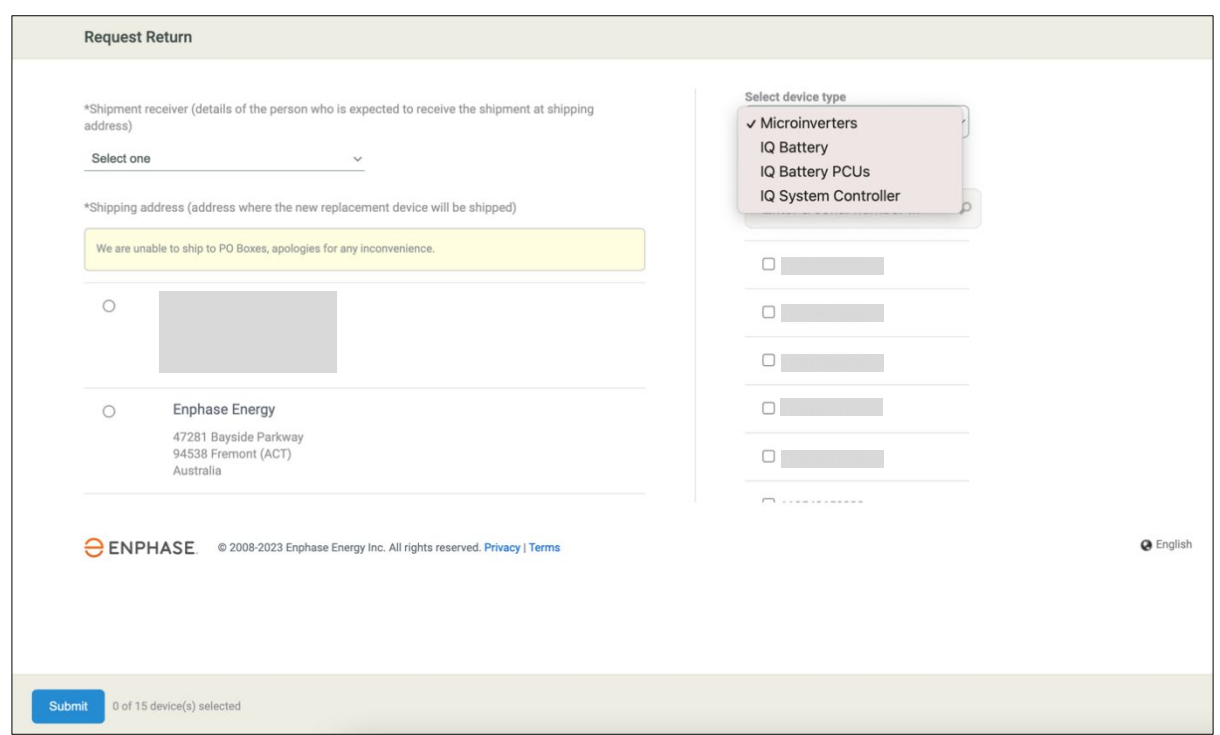

#### <span id="page-9-0"></span>**Install Replacement**

Enter the old (faulty) and the new (replacement unit) serial number and click **Submit**. After this step, the defective device is replaced by a new device. Currently, this replacement is supported only for microinverters and AC batteries.

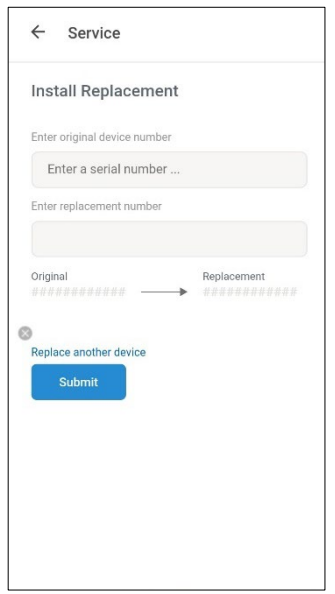

#### <span id="page-9-1"></span>**Replace Gateway**

To replace an IQ gateway that reports to the Enphase Cloud:

- 1. In the Enphase Installer Portal, verify that the system is up to date, then disconnect the old IQ Gateway.
- 2. Install the new IQ Gateway and ensure it reports to the Enphase Installer Portal.
- 3. Select the old IQ Gateway serial number and enter the new IQ Gateway serial number.
- 4. Click **Replace Gateway**. This retires the old IQ Gateway and provisions the new IQ Gateway with the microinverters, AC batteries, and IQ Relays reporting to the old IQ Gateway.

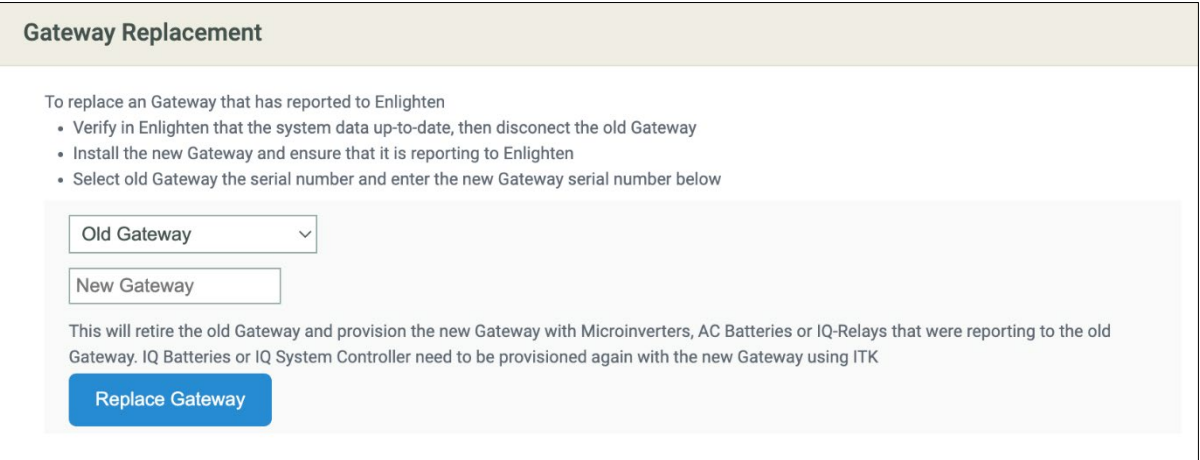

### <span id="page-10-0"></span>Revision history

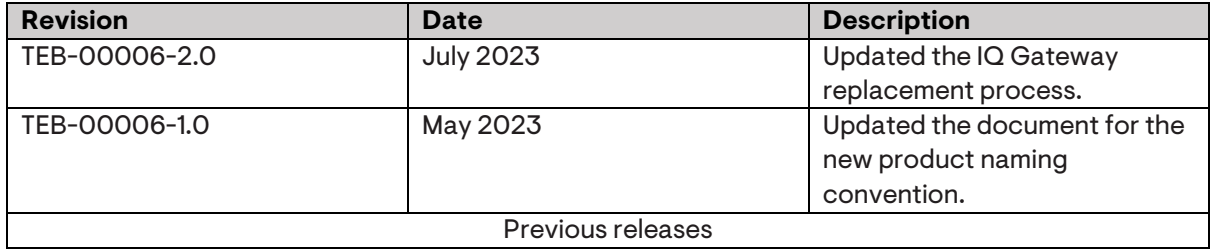

© 2023 Enphase Energy. All rights reserved. Enphase, the e and CC logos, IQ, and certain other marks listed at https://enphase.com/trademarkusage-guidelines are trademarks of Enphase Energy, Inc. in the US and other countries. Data subject to change.